# **IBM TotalStorage DS4800 Storage Subsystem Installation and Cabling Overview**

The following table summarizes the steps required to correctly install, cable, and power on your  $IBM^@$  TotalStorage<sup>®</sup> DS4800 storage subsystem. Unless otherwise stated, all the following tasks are detailed on the pages numbers referenced in the IBM TotalStorage DS4800 Installation, User's, and Maintenance Guide. Review the multilingual IBM Safety Information document and read all safety information in the DS4800 Installation, User's, and Maintenance Guide before you begin the installation.

**Attention:** The DS4800 storage subsystem must be cabled to at least one storage expansion enclosure populated with at least two drives before you power on the DS4800. If drives are not present in the attached storage expansion enclosures when you power on the DS4800, your standard storage partition key will be lost and will need to be regenerated. All drives in the connected storage expansion enclosure or enclosures must contain no prior configuration data.

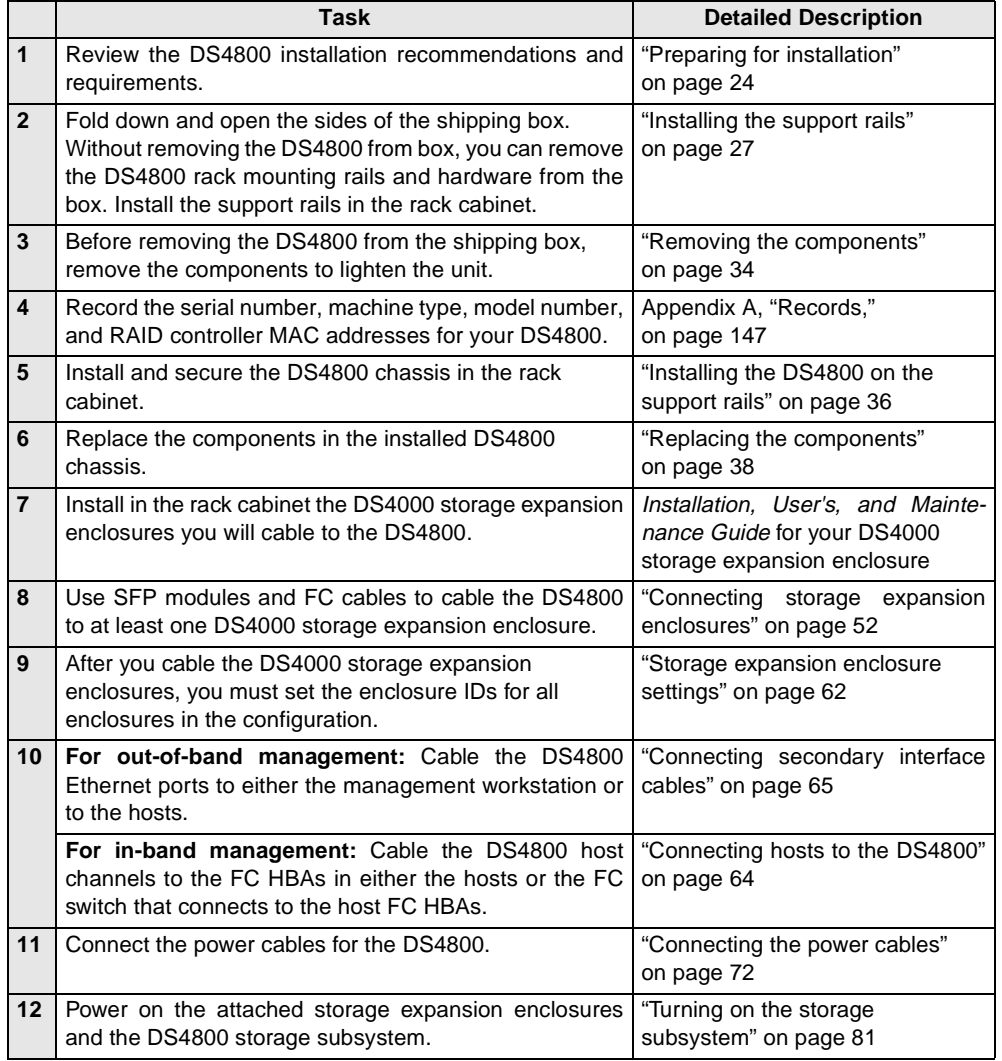

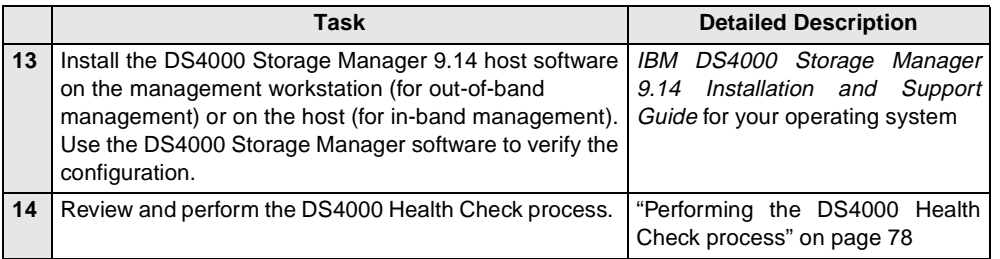

The following illustrations and instructions provide a very brief overview of the cabling tasks required after you install the DS4800 in a rack cabinet. Review the following sections and then follow the instructions provided in the IBM TotalStorage DS4800 Installation, User's, and Maintenance Guide.

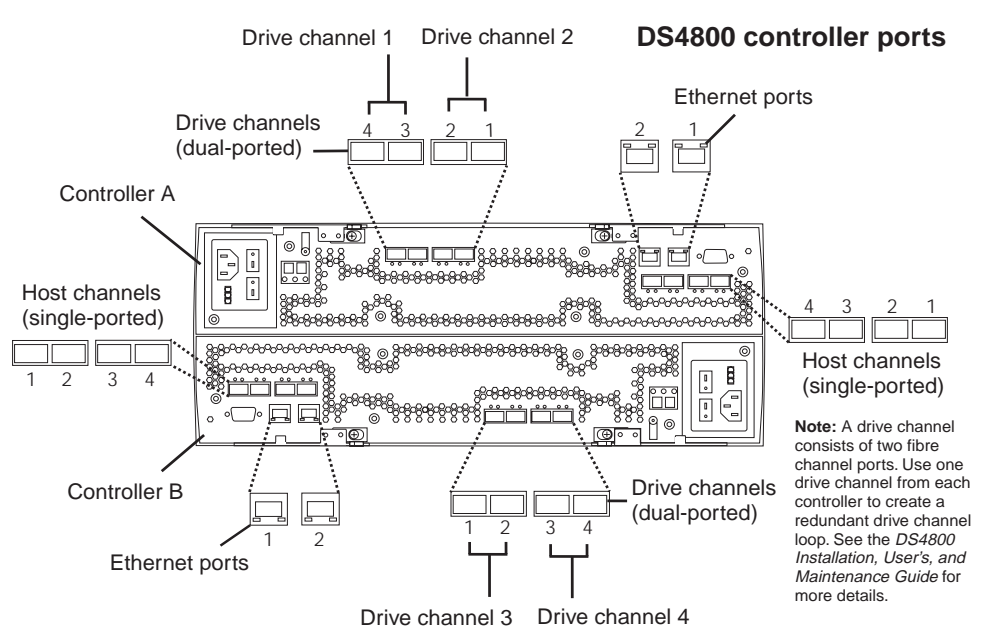

### **Installing Small Form-Factor Pluggable (SFP) modules and fibre channel cables**

#### **Statement 3:**

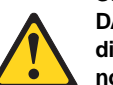

**DANGER: Some laser products contain an embedded Class 3A or Class 3B laser diode. Note the following: Laser radiation when open. Do not stare into the beam, do not view directly with optical instruments, and avoid direct exposure to the beam.**

All host and drive cabling connections require you to use SFP modules in the DS4800 host and drive channels used by the cabling connections. The SFP module housing and fibre channel cable have integrated guide keys that prevent you from inserting these devices incorrectly. Insert SFP modules into ports with minimal pressure so that you do not damage either the SFP module or the port. You can insert an SFP module into an active port without affecting the operational loop performance. You must connect the fibre channel cable to the SFP module after you insert the SFP module into the port.

**Attention:** To avoid damage to your fibre-optic cables:

- •Do not route the cable along a folding cable-management arm.
- •Route the cable away from places where it can be damaged by other devices in the cabinet.
- • For devices on slide rails, leave enough slack in the cable so that it does not bend to a radius less than 38 mm (1.5 in.) when extended or become pinched when retracted.
- •Do not use plastic cable ties in place of the provided cable straps.
- • Do not put excess weight on the cable at the connection point. Be sure that the cable is well supported.

To install an SFP module and fibre channel cable:

- 1. Remove the protective caps from the SFP module and from the fibre channel cable. Do not touch the exposed fibre-optic cable.
- 2. Insert the SFP module into a DS4800 controller port.
- 3. Connect the fibre channel cable to the SFP module.

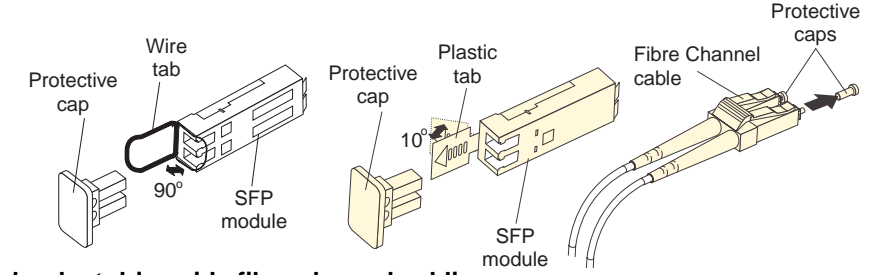

**Redundant drive-side fibre channel cabling**

**Attention:** The DS4800 must be cabled to at least one storage expansion enclosure populated with at least two drives before you power on the DS4800, otherwise your standard storage partition key will be lost and will need to be regenerated. All drives in the connected storage expansion enclosure or enclosures must contain no prior configuration data.

The IBM TotalStorage DS4800 Installation, User's, and Maintenance Guide describes the importance of redundant cabling and provides redundant cabling diagrams for connecting DS4000 storage expansion enclosures to your DS4800. Refer to "Connecting storage expansion enclosures to the DS4800" on page 52, which provides diagrams of recommended topologies for 1, 2, 4, and 8 enclosures.

The following figure shows the recommended redundant cabling topology for attaching a single DS4000 storage expansion enclosure to the DS4800. The topology shown uses ports from drive channels 1 (on controller A) and 3 (on controller B) to achieve a redundant connection to the DS4000 enclosure.

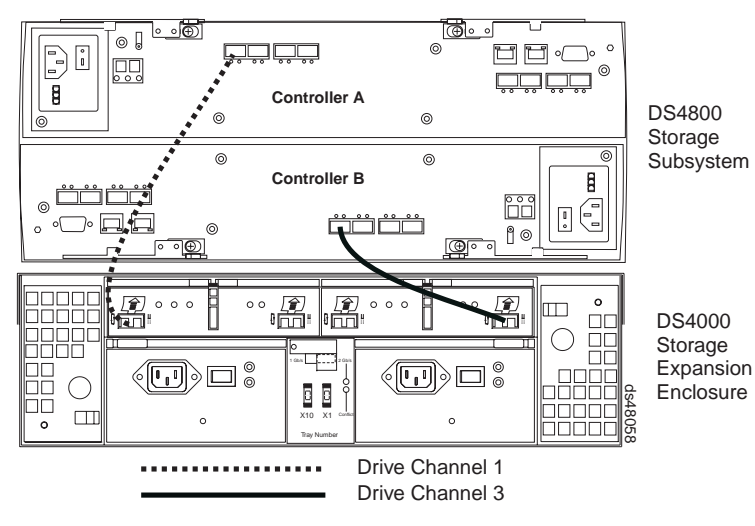

## **DS4000 storage expansion enclosure support**

The DS4800 supports a maximum of 224 drives in two redundant drive channel pairs. The DS4800 storage subsystem enables you to mix certain storage expansion enclosure models in the same configuration. In some cases, to intermix storage expansion enclosure models you must meet additional requirements, such as firmware updates or grouping restrictions. To intermix fibre channel and SATA drives, you must purchase the FC/SATA Enclosure Intermix premium feature. Refer to the IBM TotalStorage DS4000 Hard Drive and Storage Expansion Enclosure Installation and Migration Guide for complete information on enclosure support and intermixing requirements for the DS4800 storage subsystem.

# **Redundant host-side fibre channel cabling**

The DS4800 supports redundant connections to up to four hosts. To ensure full protection against the loss of any one fibre channel path from the host servers to the DS4800 storage subsystem, always use redundant host connections by connecting each host to the appropriate single-ported host channels on both RAID controllers A and B.

- 1. To connect the first host server to the DS4800, connect one host server FC host adapter to host channel 1 of controller A (top), and connect the other host server FC host adapter to host channel 1 of controller B (bottom).
- 2. To connect additional redundant hosts, connect the two host server FC host adapters to the next host channels on each controller (A and B), as shown in the following figure.

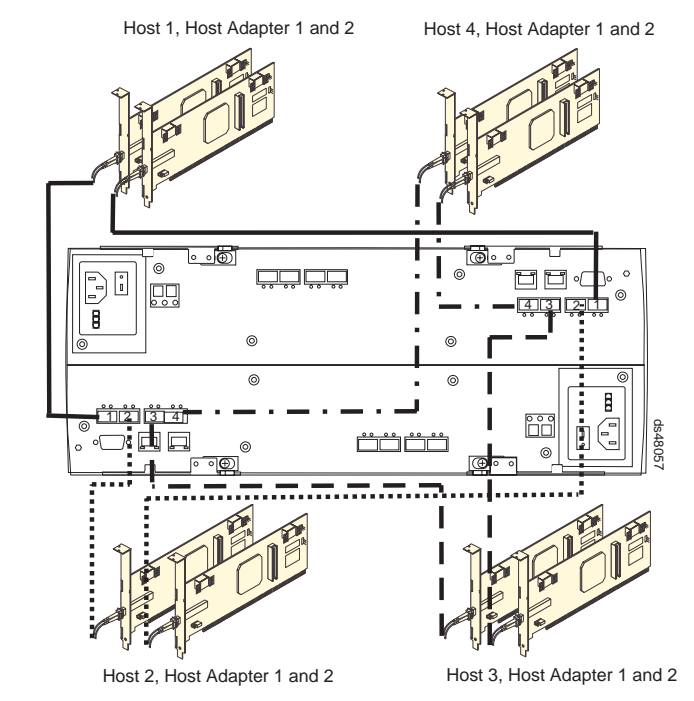

IBM, the IBM Logo, and TotalStorage are trademarks of International Business Machines Corporation in the United States, other countries, or both.

### **© Copyright International Business Machines Corporation 2005. All rights reserved.**

Note to U.S. Government Users - Documentation related to restricted rights - Use, duplication or disclosure is subject to restrictions set forth in GSA ASP Schedule Contract with IBM Corp.

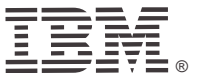

Printed in the U.S.A.Part Number 22R4738